## #LPD-Online 2021.1 Vortrag

# "**LINUX ausprobieren, installieren … und dabei nix riskieren**"

### von Ulf Bartholomäus @ LUG-VS e.V.

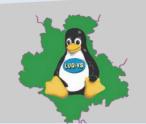

**[#LPD-Online](https://lpd-online.org/) 2021.1**

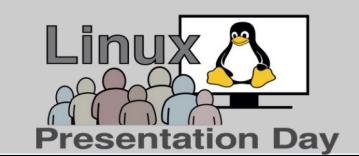

"LINUX ausprobieren… und dabei nix riskieren" 0. **Gliederung**

## **1. Begrüßung und Einführung**

- 2. Linux Ein Open-Source-Modell
- 3. Graphische Oberflächen
- 4. Vorbereitung eines Umzugs
- 5. Linux Testen
- 6. Linux Installieren
- 7.Daten Umzug
- 8. Pflege

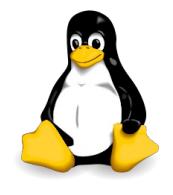

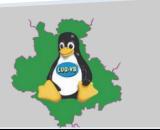

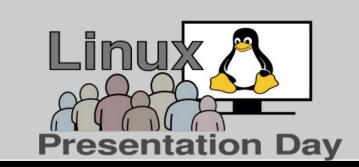

"LINUX ausprobieren… und dabei nix riskieren" 1. **Begrüßung** und Einführung

- Vorstellung wer bin ich
	- **Ulf** Bartholomäus
	- Vorstandsvorsitzender der **LUG-VS L**inux **U**ser **G**roup **– V**illingen **S**chwenningen e.V.
	- Mitorganisator **#Linux-Presentation-Day**
- Meine Schwerpunkte
	- **Hardware** = alles was man anfassen kann ;-)
	- **Betriebsystem** und seine Dienste

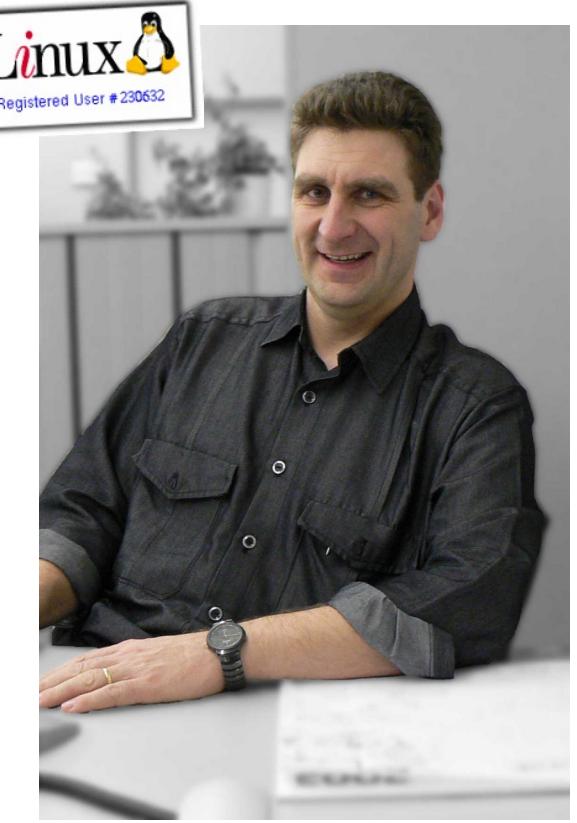

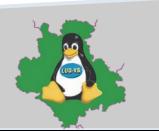

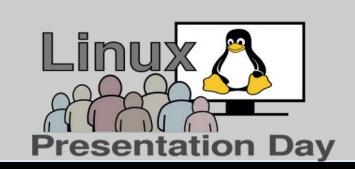

"LINUX ausprobieren… und dabei nix riskieren" 1. Begrüßung und **Einführung**

- Einführung
	- Grober Aufbau von Linux basierten Systemen

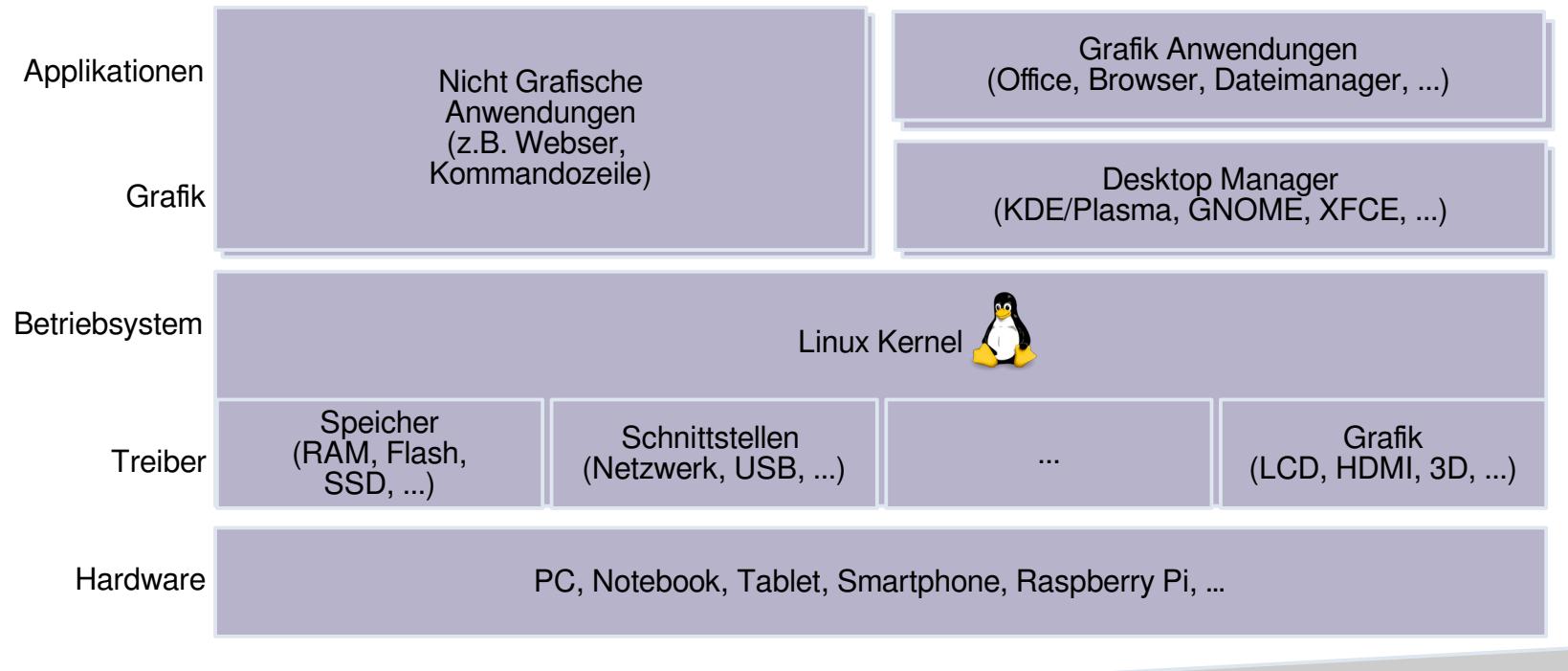

Autor: Ulf Bartholomäus @ LUG-VS.org

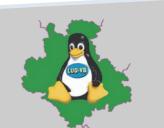

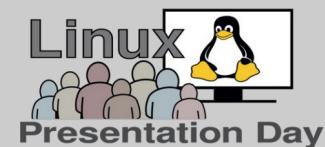

"LINUX ausprobieren… und dabei nix riskieren" 2. Linux - Ein Open-Source-Modell

1. Begrüßung und Einführung

## **2.Linux - Ein Open-Source-Modell**

- 3. Graphische Oberflächen
- 4. Vorbereitung eines Umzugs
- 5. Linux Testen
- 6. Linux Installieren
- 7.Daten Umzug
- 8. Pflege

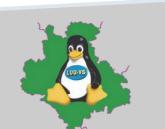

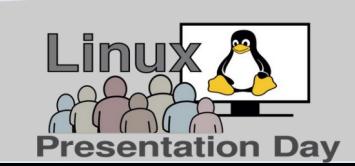

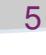

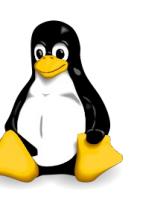

- **Open Source**? Lizenzen? **Freie** Lizenzen?
- Was ist **Linux**, was ist es nicht?
- Wie unterscheidet sich Linux von Windows?

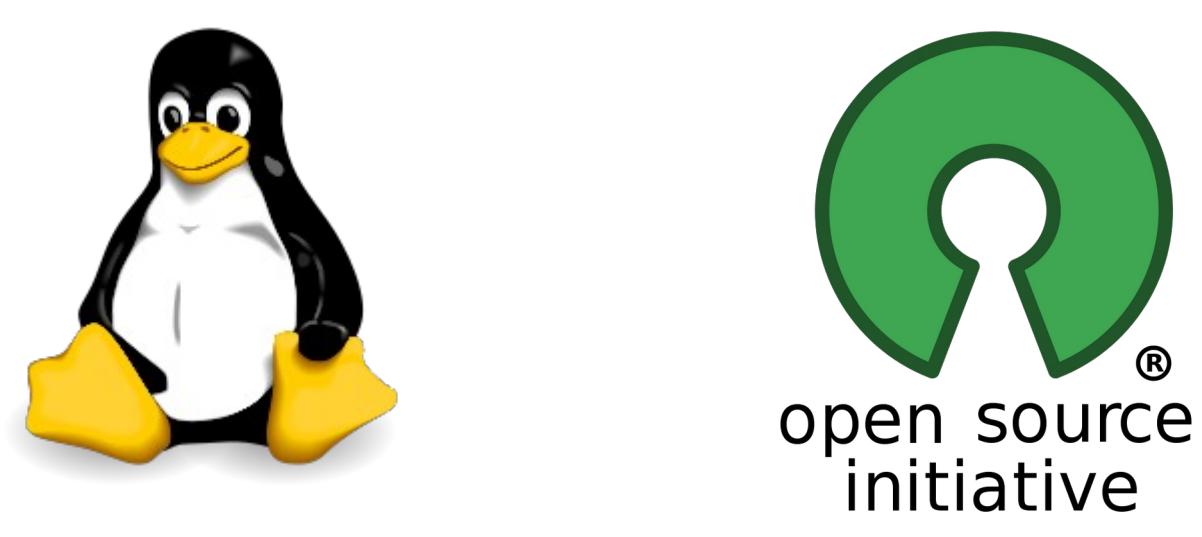

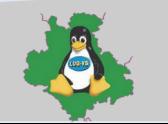

12. April 2021 **[#LPD-Online](https://lpd-online.org/) 2021.1**

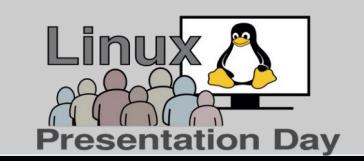

### **Was ist Linux, was ist es nicht? pt. 1**

- Linux Kernel unter **GPL** Lizenz
- von Freiwilligen über das Internet **gemeinsam entwickelt**
- Linux ist "**freie Software**":
	- Ziele von Freier Software: Kontrolle der eigenen Datenverarbeitung und die soziale Kooperation
	- mit Erhalt der Software folgende **Nutzungsrechte**: **ausführen, kopieren, verbreiten, untersuchen, ändern und verbessern** [\[1\]](#page-25-0)

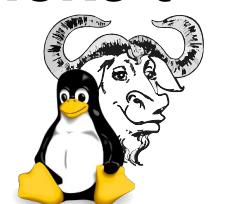

Autor: Ulf Bartholomäus @ LUG-VS.org

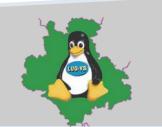

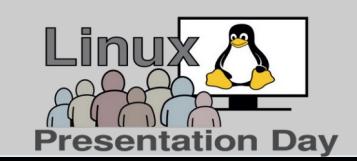

## **Was ist Linux, was ist es nicht? pt. 2**

• SIE dürfen:

**verändern**, anpassen, Funktionen einbauen, usw.

- Linux ist "Open Source": der **Quelltext** ist **öffentlich** zugänglich, freie Lizenz = Weiterentwicklung
- Kernel inkl. Treiber + grafische Oberfläche = Linux Distribution [\[2\]](#page-25-0)
- Systemaktualisierung: neuer Kernel inkl. neuer Treiber (keine/seltene Installationen von Treibern)

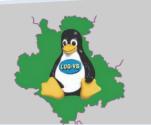

12. April 2021 **[#LPD-Online](https://lpd-online.org/) 2021.1**

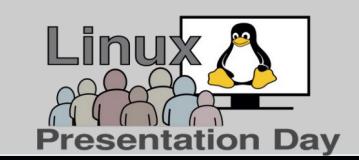

8

## **Wie unterscheidet sich Linux von Windows?**

- Veränderbarkeit des Systems, individuelle Anpassung
- Sichtbarer Quelltext:
	- Sicherheitslücken werden schnell geschlossen
	- Audits durch Institute und Studenten
- Communities:
	- Hilfe bei Problemen jeder Art, Beteiligung der Entwickler
- Keine Abhängigkeit von einer großen bestimmenden Firma
- Wechsel von einer zur anderen Linux Distribution möglich

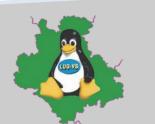

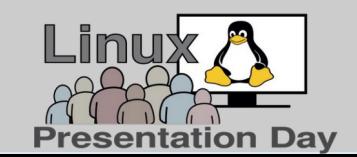

"LINUX ausprobieren... und dabei nix riskieren" 3. Graphische Oberflächen

- 1. Begrüßung und Einführung 2. Linux - Ein Open-Source-Modell
- **3.Graphische Oberflächen**
- 4. Vorbereitung eines Umzugs
- 5. Linux Testen
- 6. Linux Installieren
- 7.Daten Umzug
- 8. Pflege

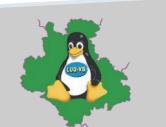

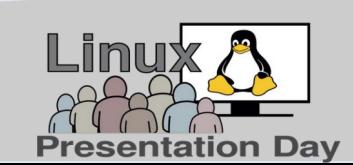

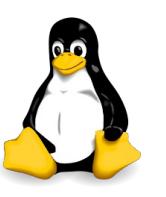

<span id="page-10-0"></span>**Breite Auswahl an [Desktops](https://de.wikipedia.org/wiki/Desktop-Umgebung)**

- [KDE/Plasma](https://de.wikipedia.org/wiki/KDE) (zukünftig "[KDE Plasma Workspaces](https://de.wikipedia.org/wiki/KDE_Plasma_Workspaces)") (**K D**esktop **E**nvironment)
- **[GNOME](https://de.wikipedia.org/wiki/Gnome)**

(**G**NU **N**etwork **O**bject **M**odel **E**nvironment)

● **[MATE](https://de.wikipedia.org/wiki/MATE_Desktop_Environment)**

(Ableitung von GNOME2)

● **[XFCE](https://de.wikipedia.org/wiki/Xfce)**

(**XF**orms **C**ommon **E**nvironment)

• [LXDE](https://de.wikipedia.org/wiki/LXDE), [LXQt](https://de.wikipedia.org/wiki/LXQt) und viele mehr ...

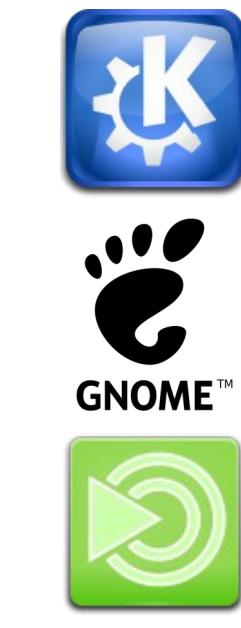

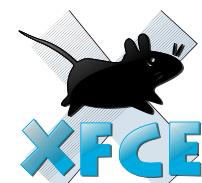

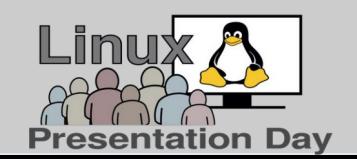

Autor: Ulf Bartholomäus @ LUG-VS.org

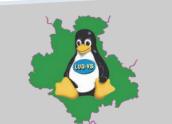

"LINUX ausprobieren… und dabei nix riskieren" 4. Vorbereitung eines Umzugs

- 1. Begrüßung und Einführung 2. Linux - Ein Open-Source-Modell
- 3. Graphische Oberflächen
- **4.Vorbereitung eines Umzugs**
- 5. Linux Testen
- 6. Linux Installieren
- 7.Daten Umzug
- 8. Pflege

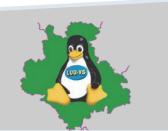

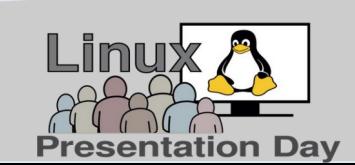

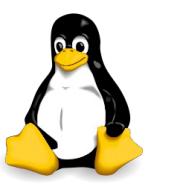

#### "LINUX ausprobieren… und dabei nix riskieren" 4. Vorbereitung eines Umzugs

- **Umstellung** unter MS-Windows™
	- Bisherige **Programme** durch Open Source Variante **ersetzten**, die es auch unter Linux gibt
		- Office: zu [libreOffice](https://de.wikipedia.org/wiki/LibreOffice) [\(openOffice\)](https://de.wikipedia.org/wiki/Apache_OpenOffice)
		- eMail: zu [Thunderbird](https://de.wikipedia.org/wiki/Mozilla_Thunderbird)
		- Webbrowser: zu [Firefox](https://de.wikipedia.org/wiki/Mozilla_Firefox)
		- …
- **Daten** in Open Source Programme **importieren**
	- Einfach in der entsprechenden Anwendung importieren
		- Bei Office Dokumenten usw., in der neuen Anwendung öffnen
		- Bei vielen Programmen gibt es Importfunktionen auch aus anderen Anwendungen
	- **Qualität prüfen**

Autor: Ulf Bartholomäus @ LUG-VS.org

(bei großen Datenmengen Stichproben von komplexen Dokumenten)

- Evtl. im alten Programm in ein anderes Format (z.B. ältere Version) exportieren
- erneut im neuen Programm einlesen

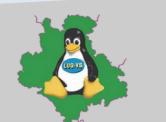

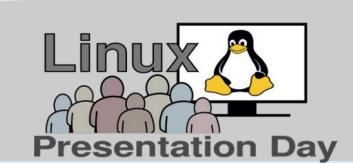

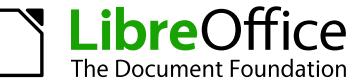

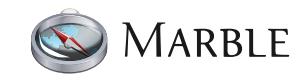

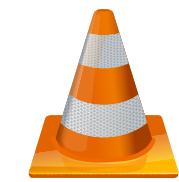

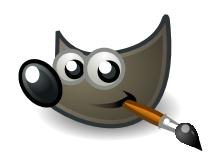

- Datensicherung (mein Tipp ist einfaches kopieren z.B. auf ein NAS oder externe Festplatte)
	- **1-te** Datensicherung (nur zu portierende Daten)
	- **2-te** Datensicherung (Gesamtsystem Achtung Speicherverbrauch!)
	- **Wichtig:** Überprüfung ob beide Sicherungen fehlerfrei geklappt haben!

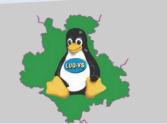

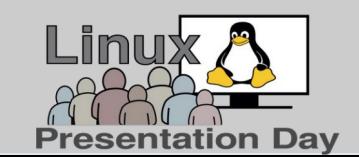

- 1. Begrüßung und Einführung 2. Linux - Ein Open-Source-Modell 3. Graphische Oberflächen
- 4. Vorbereitung eines Umzugs

### **5.Linux Testen**

- 6. Linux Installieren
- 7.Daten Umzug
- 8. Pflege

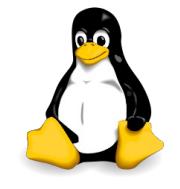

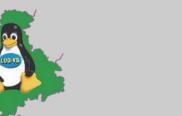

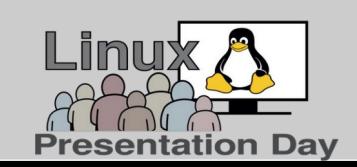

#### **Kriterien bei der Linux Distributionswahl**

- **Desktop**
	- Siehe Folie [Grafische Oberfläche](#page-10-0)
	- KDE ist flexibel anpassbar und ähnelt mehr Windows ist für parallel Nutzer mit Linux ein gute Wahl
- Benötigte **Programme**
	- Die Distribution sollte möglichst direkt alle benötigten Programme in ihrer Softwareverwaltung anbieten
	- Ausnahme: Software die lizenzgeschützte Verfahren verwendet (in der Regel vor allem Multimedia Formate wie MP3, MP4, …) – dazu muss eine spezielle Quelle hinzugefügt werden
- **LTS** versus **Normale** Releases versus **Running** Releases
	- LTS: Stabil, aber nicht immer fehlerfrei und veraltet (z.B. Debian Stable, Mint LTS, openSUSE LEAP, …)
	- Normale Releases: Auch meist stabil, aber aktueller und nicht ganz so veraltet (z.B. Debian Testing, halbjährlich aktuellstes Mint, …)
	- Running Releases: Alles ist immer auf dem neusten Stand, aber Probleme können auftreten werden, in der Regel aber schnell behoben (Risiko, dass das System ein paar Tage nicht voll funktioniert) (z.B. openSUSE Tumbleweed, Manjaro, Arch-Linux, …)
- **Support**
	- Es ist von Vorteil, wenn jemand in der Nähe, die gleiche Distribution verwendet

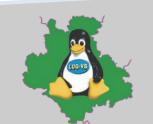

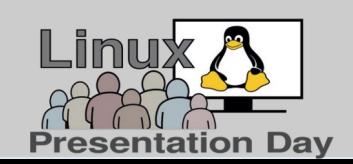

### **Download und Bootmedium erstellen <sup>1</sup>**

- "ISO" der Distribution und Variante (Desktop, Release) herunterladen
	- "ISO" **prüfen** (Checksumme, Signatur)
	- "ISO" auf Bootmedium "**brennen**"
- PC neu starten und **Bootmedium auswählen**
	- Dieses ist eigentlich der problematischste Punkt (da PC/Notebook Hersteller spezifisch)
	- Meist gibt es eine **Funktionstaste** die während des Startens gedrückt gehalten werden muss ([F8],[F10], [F12] sind die gängigsten – Meist stehen diese in der Bedienungsanleitung des PC/Nootbooks oder können beim Support abgefragt werden)
	- Alternativ **BIOS** aufrufen und dort die Startquelle wählen (z.B. USB oder DVD, je nachdem was angeboten wird sowie verwendet wurde)
- <sup>1</sup> [LPD-Online.org](https://lpd-online.org/) Vortrag "LINUX ausprobieren / installieren" von Uwe Stippekohl

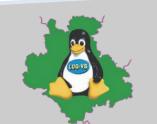

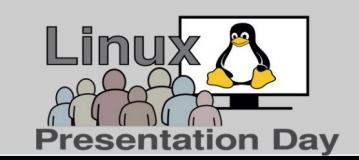

### **Live System oder alten Rechner testen**

- Empfehlung:
	- **Live-Linux** (z.B. "[Knoppix](https://de.wikipedia.org/wiki/Knoppix)" oder "[Debian Lernstick](https://www.imedias.ch/themen/lernstick/index.cfm)") die starten auf fast jedem PC/Notebook
	- Installationsmedium zuerst das "**Test**"-System starten Mit Auswahl im "Bootmenü"
- Probleme:
	- Medium wird nicht erkannt
	- Bricht beim Starten ab
- **Tipp**: Das Erscheinungsdatum des verwendeten Linux sollte etwa einige Monate, besser ein Jahr nach dem erscheinen des PC/Notebooks liegen. (Brandneue Geräte machen fast immer Probleme und funktionieren nur mit sehr aktuellen Distributionen wie openSUSE Tumbleweed)

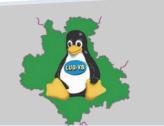

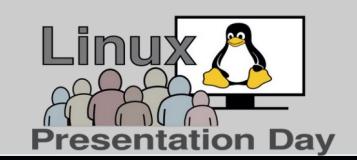

- 1. Begrüßung und Einführung 2. Linux - Ein Open-Source-Modell 3. Graphische Oberflächen 4. Vorbereitung eines Umzugs
- 5. Linux Testen
- **6.Linux Installieren**
- 7.Daten Umzug
- 8. Pflege

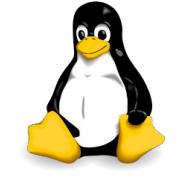

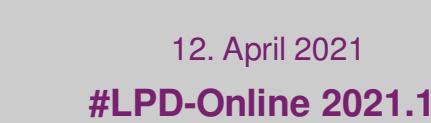

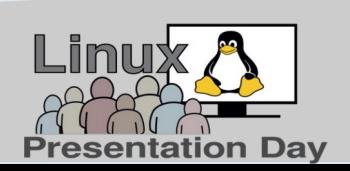

### <span id="page-19-0"></span>**Vorbereitung**

- Linux Installation Arten:
	- 100% **Ersatz** (z.B. alter PC mit Windows XP) (Windows dann evtl. in einer virtuellen Umgebung)
	- **Dual Boot** (Bisheriges Windows parallel zu Linux)
	- **Virtuelle Maschine** (Linux unter Windows in einer virtuellen Umgebung)
- Richtig installieren
	- **Eigene** Home Partition "/home" verwenden, sofern angeboten
	- Im Zweifel der **Voreinstellung** folgen
	- **Software Verwaltung** der Linux Distribution verwenden
		- Nur wenige zusätzliche Quellen hinzufügen um Software bzw. Programme zu installieren

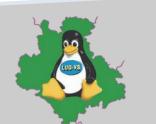

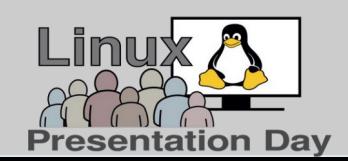

### **Installationsprobleme und detaillierte Tests**

- Installationsplanung und **Unterstützung**
	- [LPD-Online.org](https://lpd-online.org/) Vortrag "LINUX ausprobieren / installieren" von Uwe Stippekohl
	- Suche mit der bevorzugten Suchmaschine (z.B. "Linux bootet nicht")
	- Wikis, Internet Foren, Blogs, Mailinglisten, Matrix oder IRC-Chats, usw.
	- Linux User Group (LUG) in eurer Nähe (Stammtische, Mailinglisten, ...)
	- Bekannte mit Linux Kenntnissen
	- Dienstleister, die Linux Unterstützung anbieten
- Noch mal **sicherheitshalber** alles **ausprobieren**
	- **Gefällt** mir die Bedienung (Grafische Oberfläche)
	- Wird der Drucker/Scanner/Multifunktionsgerät **richtig erkannt**
	- **Funktioniert** wichtige andere **Hardware** (Webcams, usw.)

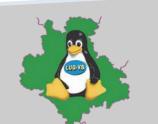

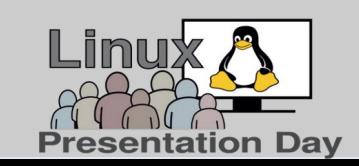

"LINUX ausprobieren… und dabei nix riskieren" 7. Daten Umzug

- 1. Begrüßung und Einführung 2. Linux - Ein Open-Source-Modell 3. Graphische Oberflächen 4. Vorbereitung eines Umzugs
- 5. Linux Testen
- 6. Linux Installieren
- **7. Daten Umzug**
- 8. Pflege

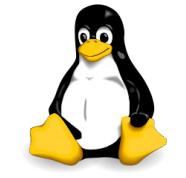

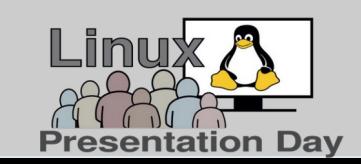

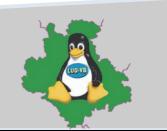

Autor: Ulf Bartholomäus @ LUG-VS.org

### **Nachdem das neue Linux läuft**

- **Rücksicherung** (auf laufendes Linux)
	- Sicherungsmedium anschließen / einbinden (das geht "fast" gleich wie bei Windows)
	- Gesicherte und idealer Weise schon auf das ausgewählte Zielprogramm konvertierte Dokumente wieder zurück sichern (kopieren)
- Testen ob alle Daten **richtig** und **komplett** portiert wurden
	- Falls nicht Hilfe suchen (siehe auch Folie [Linux Installieren](#page-19-0))

### **Glückwunsch** – Umstieg **geschafft :-)**

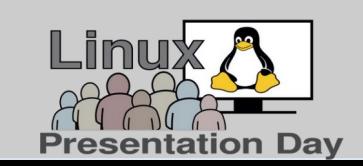

#### "LINUX ausprobieren… und dabei nix riskieren" 8. Pflege

- 1. Begrüßung und Einführung 2. Linux - Ein Open-Source-Modell 3. Graphische Oberflächen 4. Vorbereitung eines Umzugs 5. Linux Testen 6. Linux Installieren
- 7.Daten Umzug

**8.Pflege**

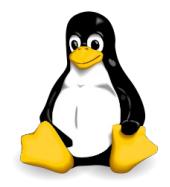

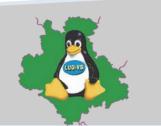

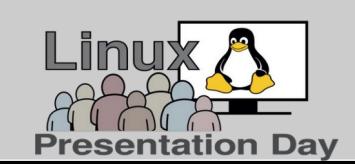

#### "LINUX ausprobieren… und dabei nix riskieren" 8. Pflege

### **Pflege, Aktualisierung sowie Programminstallation**

- **Installation** von nicht vorinstallierten Programmen (mit Distributions **Software Verwaltung**)
- Regelmäßig sollten folgende **Pflegemaßnahmen** durchgeführt werden
	- Regelmäßige **Aktualisierung** des Betriebsystems akzeptieren (Stichwort: "**Sicherheitsupdates**")
	- Regelmäßige Datensicherungen "**Kein Backup Kein Mitleid!**"
		- Täglich/Wöchentlich z.B. externe Festplatte, NAS, lokaler Server, ...
		- Wöchentlich/Jährlich z.B. externe Festplatte außer Haus oder "DSGVO" konforme Cloud
- **Fragen und Diskussion**
	- Siehe [LPD-Online.org](https://lpd-online.org/) **QnA** (15. Mai 2021 "LUG-VS Kanal" zwischen 14 $<sup>00</sup>$  und 16 $<sup>00</sup>$  Uhr)</sup></sup>

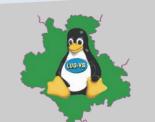

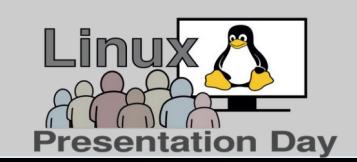

#### <span id="page-25-0"></span>"LINUX ausprobieren… und dabei nix riskieren" Anhang:

#### **Quellnachweise**:

- Open Source Initiative: "Opensource" von Open Source Initiative official SVG en: Simon Phipps, president of OSI. Lizenziert unter CC BY 2.5 über Wikimedia Commons <https://commons.wikimedia.org/wiki/File:Opensource.svg#/media/File:Opensource.svg>
- Tux: <https://commons.wikimedia.org/wiki/File%3ATux.svg> By Larry Ewing, Simon Budig, Anja Gerwinski ([1]) [Attribution], via Wikimedia Commons
- [1] Quelle: Wikipedia, Stichwort: Freie Software, url: [https://de.wikipedia.org/wiki/Freie\\_Software](https://de.wikipedia.org/wiki/Freie_Software)
- [2] Quelle: Wikipedia, Stichwort: Linux Distribution, url: <https://de.wikipedia.org/wiki/Linux-Distribution>

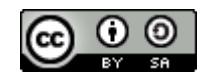

Dieses Werk ist lizenziert unter einer Creative Commons Namensnennung - Weitergabe unter gleichen Bedingungen 4.0 International Lizenz. [CC Attribution-Share Alike 4.0 International](https://creativecommons.org/licenses/by-sa/4.0/)

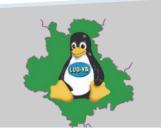

12. April 2021 **[#LPD-Online](https://lpd-online.org/) 2021.1**

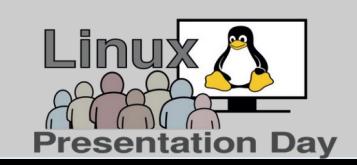

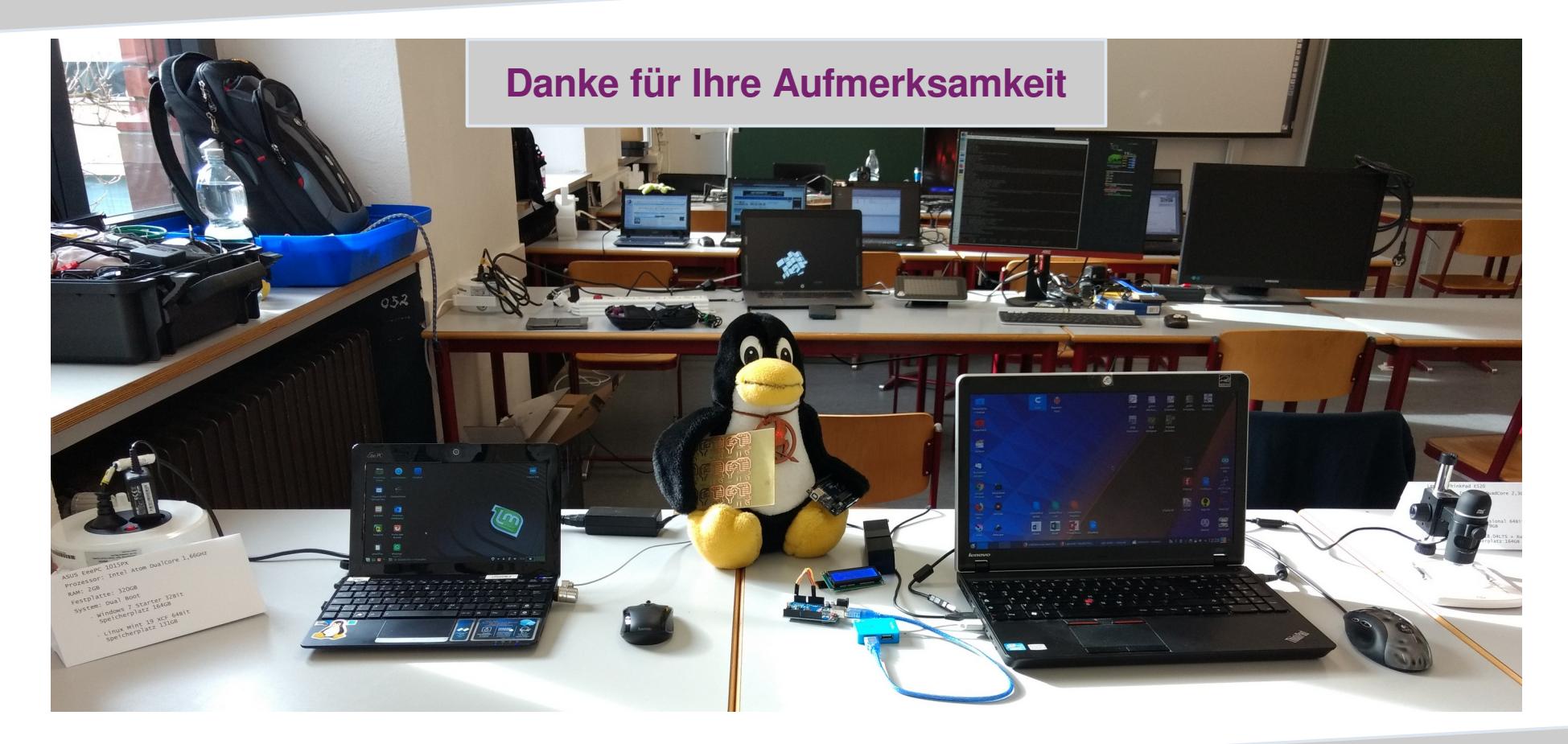

Autor: Ulf Bartholomäus @ LUG-VS.org

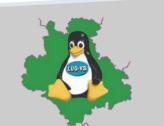

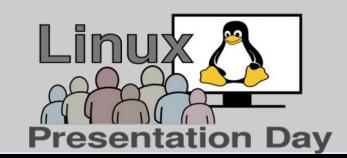